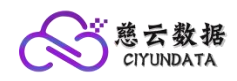

# 中山慈云数据服务有限公司

## 中山慈云调〔2024〕**02** 号

# 关于慈云数据代理开通及注意事项通知

1、代理开通说明:

#### 1.1、代理说明及等级划分

为更好发展业务,我公司已在 2023 年开通代理服务,此项服务为支持我们 的客户实现共赢专属打造。我方服务器客户在购买前可进行预存金额方式,根据 预存金额不同,开通不同代理等级服务。官方活动主机不参与代理折扣(请熟知) 详情请看官网或附图 1;

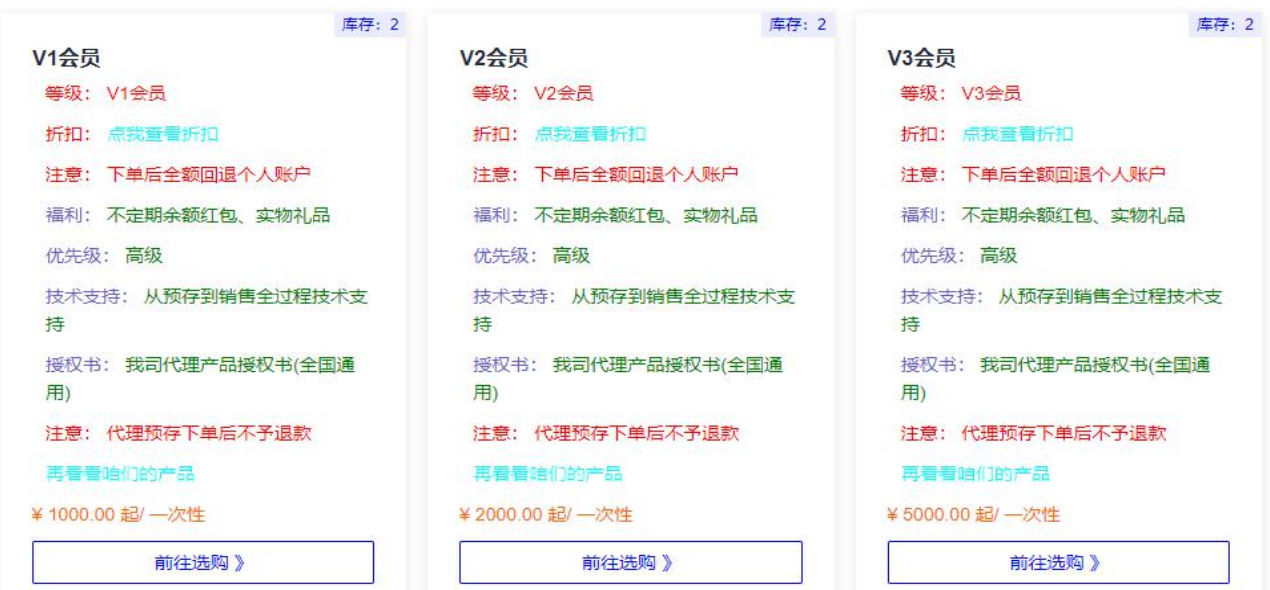

附图 1

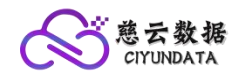

### 1.2、代理等级权益说明:

(1)V2、V3 共有代理权限:当您成为我们的 V2、V3 代理时,都将得到一个 像我公司一样售卖服务器的源码网站授权码(价值 299 元);

(2)代理等级权益:详情请看官网每项代理的折扣项或下方附图 2;

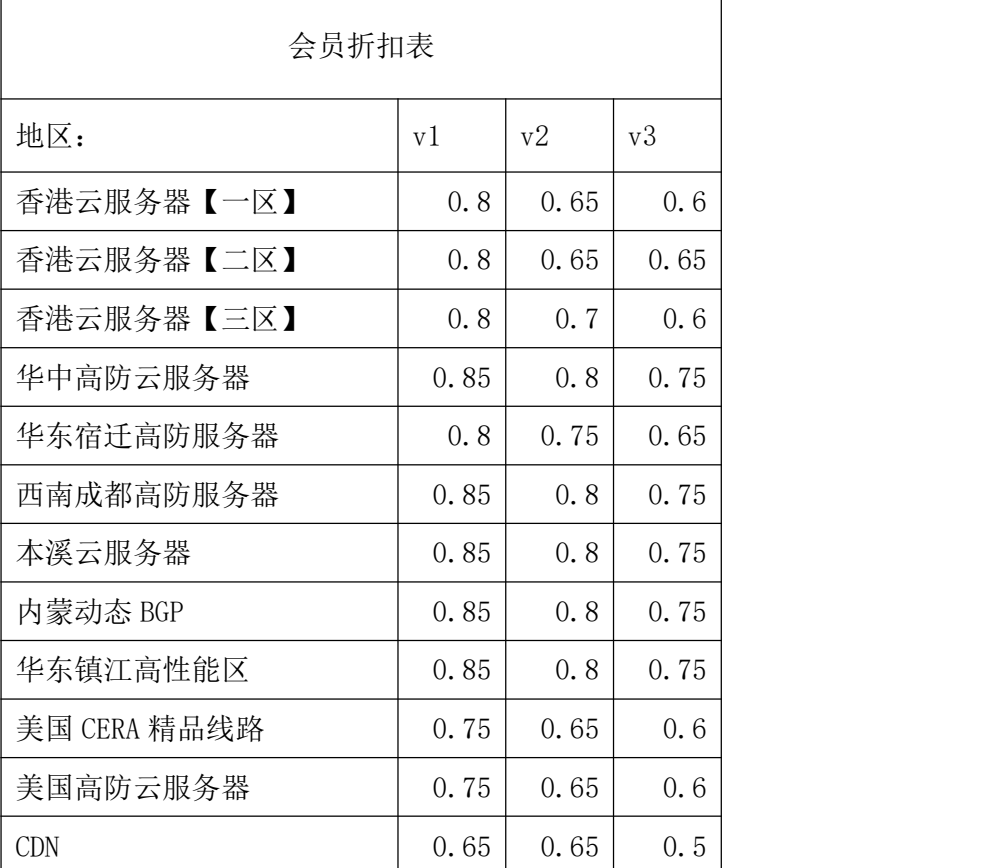

附图 2

注:因时间推移,具体折扣以官网为准(此图为 2024 年 01 月)

#### 2、代理开通注意事项

# 2.1、注意事项

尊敬的用户当您要开通预存代理时,最好提前联系网站中在线客服进行沟通, 然后进行预存:原因如下:

(1)、深入了解:为了更好的了解代理服务;

(2)、支付问题:我公司虽然为企业,但是我公司使用扫码支付,固要通过 使用支付宝和微信收款,也是为了方便大家。因我公司每日收款源于每个地区都 不同容易账号产生风控。所以在您开通代理钱最好先与我们联系;

(3)、后续查验:当我们为您开通代理后。为了保证您的个人权益,应对 应自己的代理等级,核对每个代理等级的折扣权益是否正确;核查附图 2 中每个 地区的折扣是否正确。如下图:附图三核查;

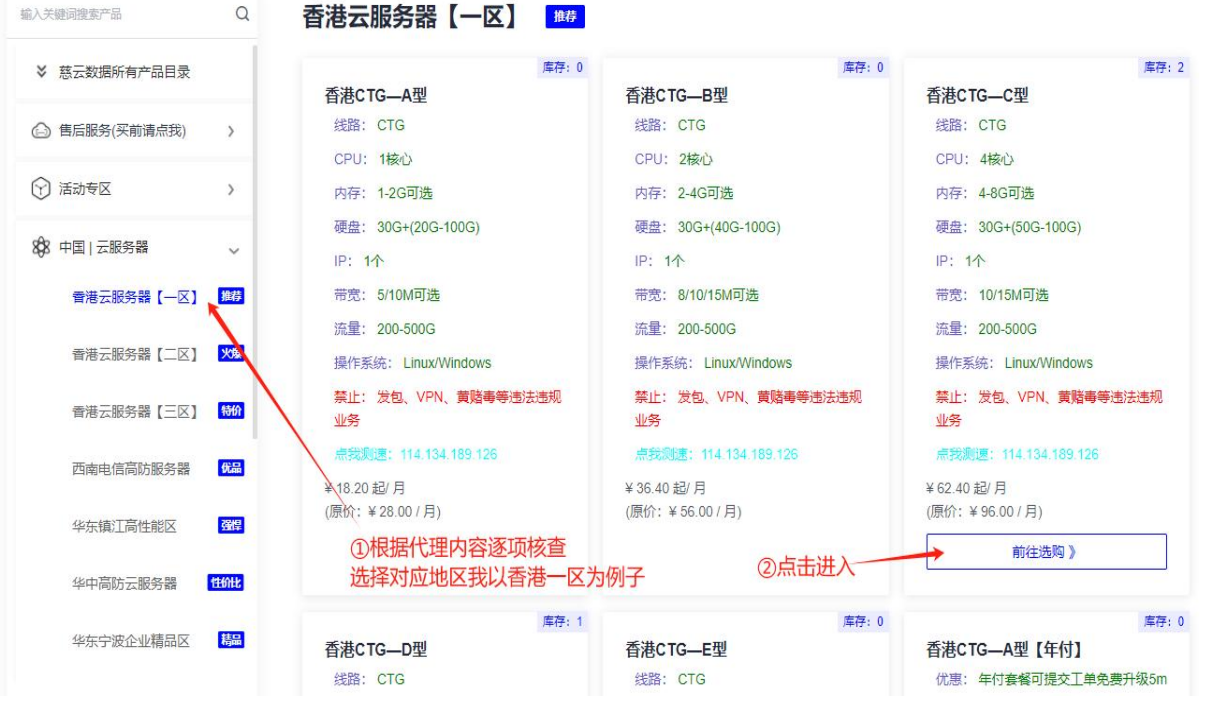

附图 3

附图 3-1

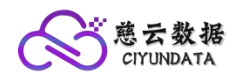

#### WWW.ZOVPS.COM

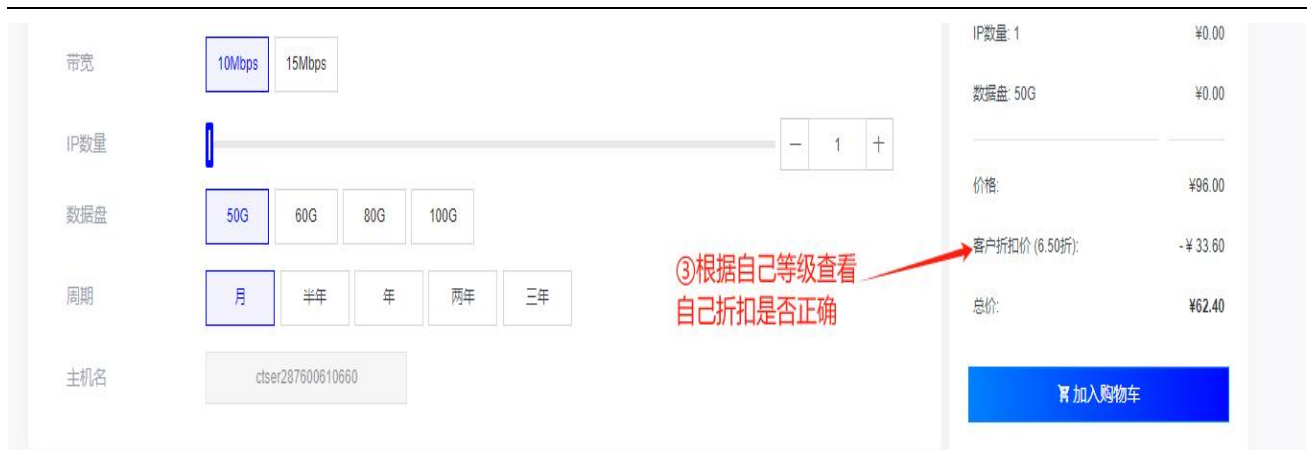

# 注:如果当您查询与您代理权益折扣不符时,请联系下方人员

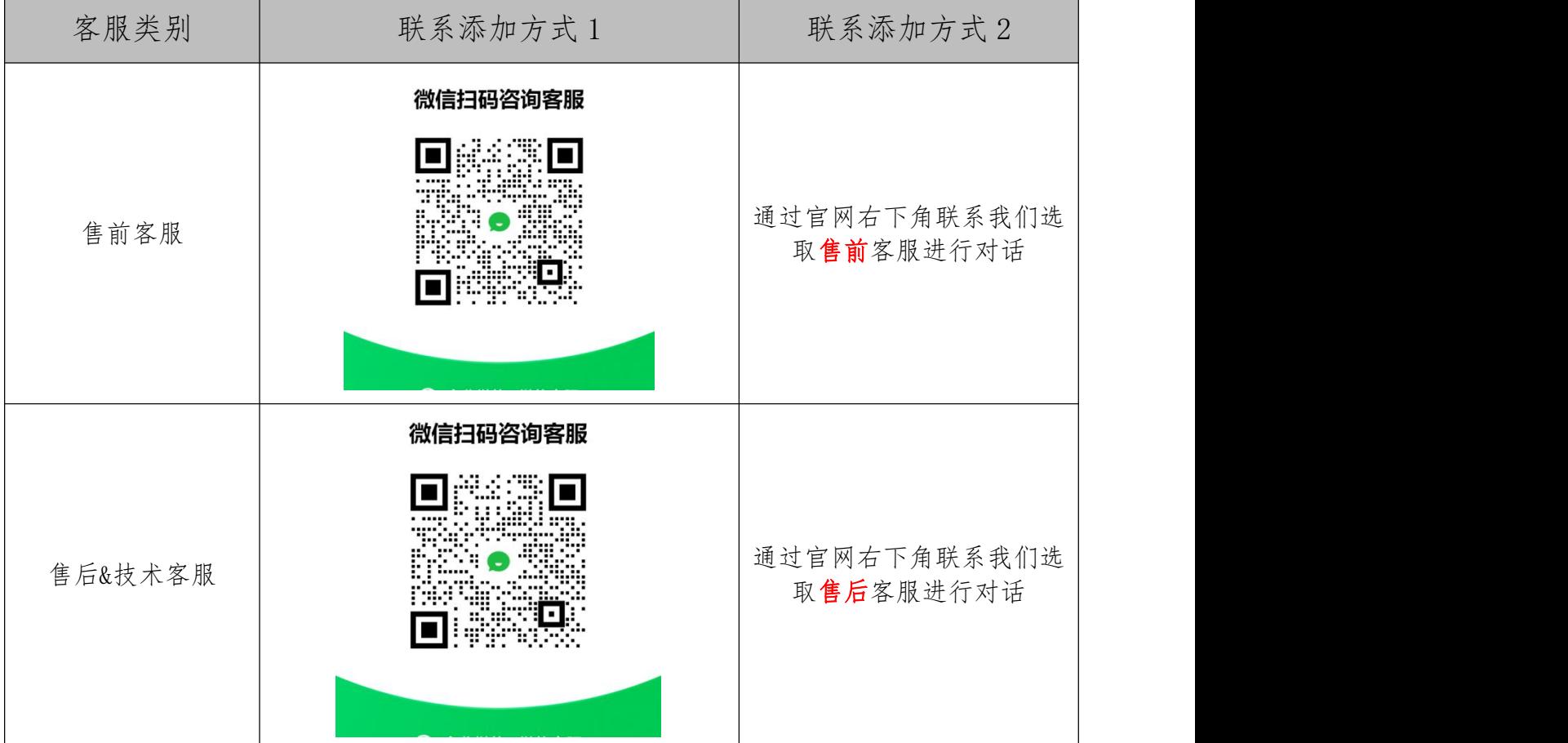

## 2.2、代理搭建平台注意事项

尊敬的用户当您开通为 V2、V3 代理时, 就可搭建自己的服务器官网了, 代 理销售我们的产品。上面我们承诺过送建站授权码价值(299 元),

具体步骤如下:

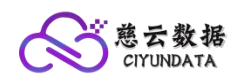

(1)、添加宣传负责人:客服南风(出示个人中心截图、要展现出代理等级) \*(2)\*、<mark>授权码事项:</mark>添加南风后获取**授权码,**此授权码[为智简魔方](https://www.idcsmart.com/)授权码, 是我公司购买赠予给代理的福利,是不允许赠予操作的。所以请各位代理要妥善 保管自己的授权码,不要对外泄露此码,如泄露授权码,我公司将不在进行给予  $\dot{\gamma} \dot{\gamma}$  , the contract of the contract of  $\gamma$ 

#### (3)、站点搭建教程及源码获取如下:

智简魔方官网:进[入智简魔方\(](https://www.idcsmart.com/)点击前往)官网注册个人实名退出即可 下载地址: https://www.zovps.com/idcsmart/zjmfmangerBetaV3.5.1.zip

#### 教程地址:

<1>、bilibili 搜索:慈云数据找到代理搭建教程专题视频

<2>[、点击此处直接跳转教](https://space.bilibili.com/626294795/channel/collectiondetail?sid=1882146)程

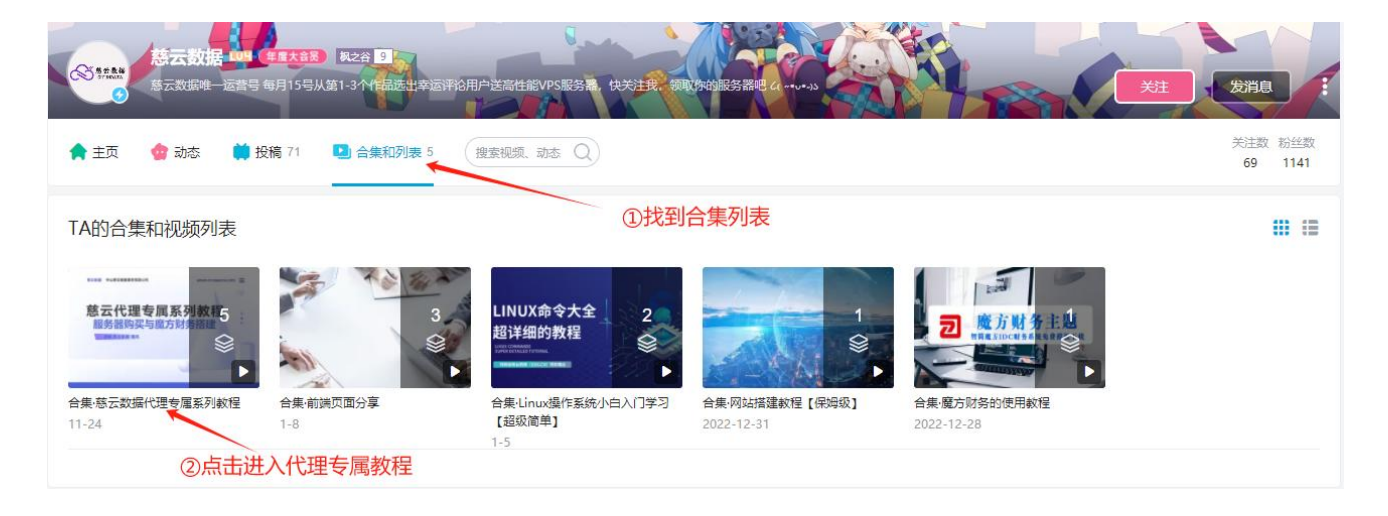

#### 3、关于代理会员声明:

关于代理会员以上内容信息,不是最终发文,只作为目前仅供参考发文,因 代理权益后续有所变动[,中山慈云数据服务有限公司作](https://www.zovps.com/)为发文方,保持最终解释 权;

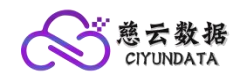

#### WWW.ZOVPS.COM

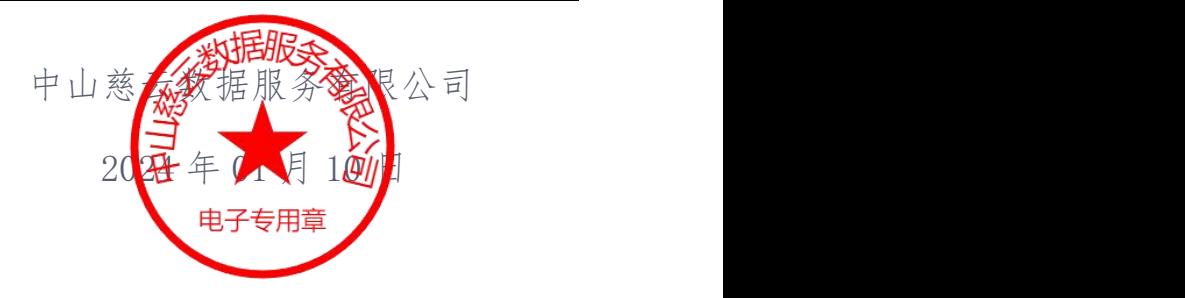